# How to register a payment card to hold along term public transport ticket

1. Go to <a href="https://karta.dpo.cz/">https://karta.dpo.cz/</a>

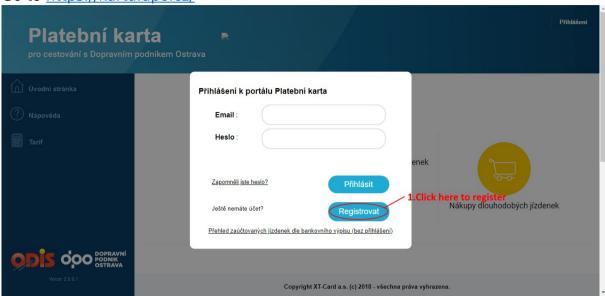

2. Fill in registration data. The password cannot contain a space, must have at least 6 characters and 1 number

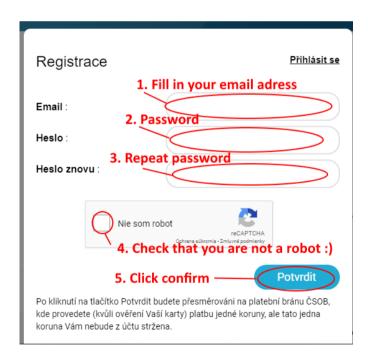

3. Then you will be redirected to pay gate to confirm your card. Here, you will need to pay 1 CZK (app. 0,12€) to confirm your card, however this 1 CZK will not be taken from your account.

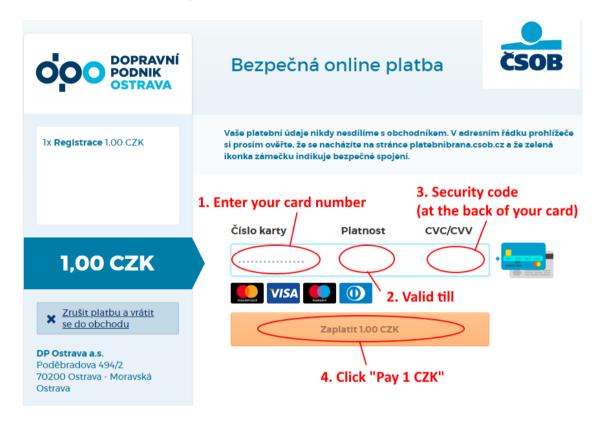

4. You will be redirected to the first page, and you will receive a confirmation email, check your inbox (noreply email)

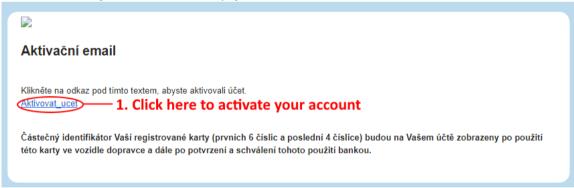

5. If your account was activated successfully, it will show you the next window

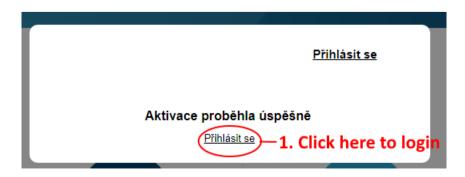

#### 6. Log in

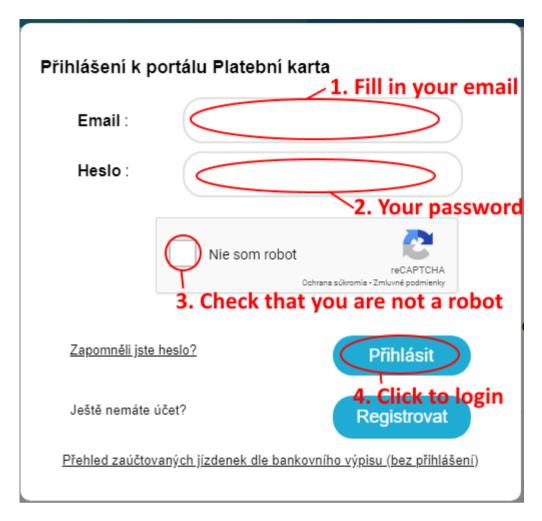

7. Now you need to go to "Moje karty" section and add your card as a longterm ticket carrier

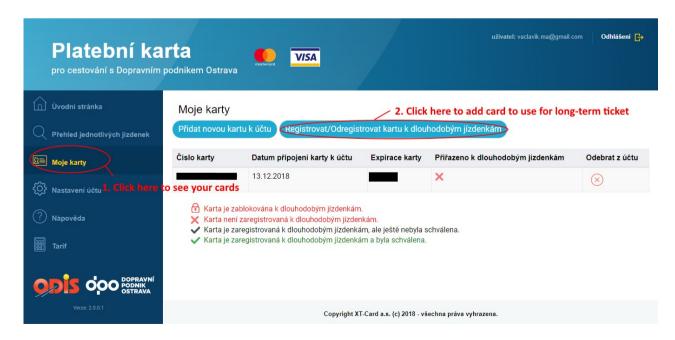

#### 8. Register your card for this purpose

Karta je zaregistrovaná k dlouhodobým jízdenkám, ale ještě nebyla schválena.
Karta je zaregistrovaná k dlouhodobým jízdenkám a byla schválena.

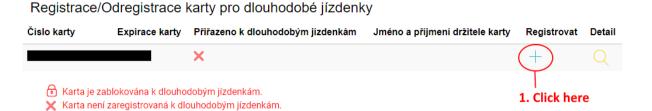

#### 9. Fill in your personal data

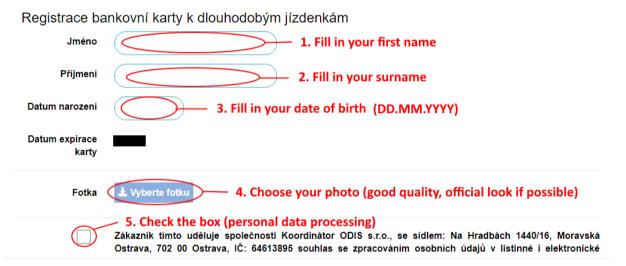

#### 10. Scroll down and register the card

•

Zákazník tímto uděluje společnosti Koordinátor ODIS s.r.o., se sídlem: Na Hradbách 1440/16, Moravská Ostrava, 702 00 Ostrava, IČ: 64613895 souhlas se zpracováním osobních údajů v listinné i elektronické podobě za účelem identifikace držitele dlouhodobé jízdenky a analyzování přepravních kapacit, a to na dobu nezbytně nutnou, tedy na dobu využívání dlouhodobé časové jízdenky při použití bankovní karty. Zákazník souhlasí s použitím jeho osobních údajů za výše uvedeným účelem a poskytnutí jeho osobních údajů všem dopravcům, jejich řidičům a revizní kontrole. Osobními údaji zákazníka jsou jméno, příjmení, datum narození, fotografie zákazníka, prvních 6 a poslední 4 čísla platební karty a expirace platební karty zákazníka a emailový kontakt na zákazníka. Zákazník může svůj souhlas kdykoliv odvolat, čímž budou jeho osobní data vymazána. Odvolat souhlas je možno pouze u registrované karty, ke které není registrována aktuálně platná nebo budoucí platná dlouhodobá jízdenka. V případě, že k bankovní kartě je registrována platná nebo budoucí platná dlouhodobá jízdenka, musí zákazník nejdříve tuto jízdenku vypořádat (vrátit celou nebo část dlouhodobé jízdenky), což může provést na přepážkách DPO. Po odvolání souhlasu s poskytnutím osobních údajů nebude možno danou bankovní kartu používat jako indentifikátor dlouhodobé jízdenky. Souhlas je možno odvolat v nabídce Moje Karty - > detail karty, klikem na "Odregistrovat z dlouhodobých jízdenek". Tento souhlas je poskytován zákazníkem svobodně za konkrétním účelem a není ničím podmíněn."

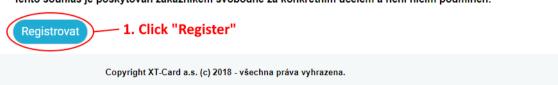

#### 11. Your card was registered

## Registrace bankovní karty k dlouhodobým jízdenkám

Karta byla zaregistrovaná pro dlouhodobé jízdenky.

Klikněte zde pro seznam všech karet.

### 12. Now you just need to wait for a confirming email

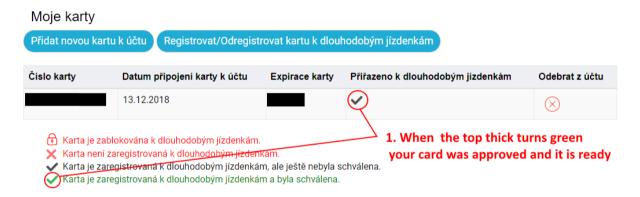

After receiving a confirmation, you need to go to the office personally (ask your buddy) to load the student profile for the card. Don't forget to take your ISIC card for this. The closest transportation company (Dopravní podnik Ostrava, DPO) is at Poruba Vozovna tram stop. Then you can buy 30, 60, 90 or more day ticket for the student price.